# Informationen

# **myMMX - die neue App von Procom für Gehörlose und Schwerhörige**

Procom vermittelt seit 30 Jahren Telefongespräche zwischen Gehörlosen oder Schwerhörigen und Hörenden. Procom bietet zwei Arten von Telefonvermittlungen: die Text-Vermittlung und die Video-Vermittlung.

Neu gibt es die kostenlose App «myMMX». Diese App ist seit Januar 2018 bei Procom in Betrieb. Die App kann auf den Computer, das Tablet und das Smartphone heruntergeladen werden. Mit dieser App können Gehörlose und Schwerhörige Procom von zu Hause, vom Arbeitsplatz oder von unterwegs aus anrufen und mit den Hörenden telefonieren.

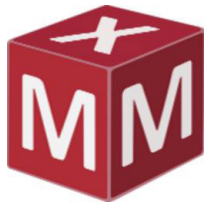

Hier ist eine Anleitung für Gehörlose und Schwerhörige, wie die App myMMX heruntergeladen und genutzt werden kann.

### **1. Internetverbindung und entsprechendes Gerät**

Für die App brauchen Sie nur eine Internetverbindung und ein Gerät, auf das Sie die App herunterladen können: PC ab Windows 7, Android ab der Version 6 und iOS ab der Version 9. Die App kann leider nicht auf Mac heruntergeladen werden.

# **2. Registrierung bei Procom**

Die Nutzerinnen und Nutzer der App «myMMX» müssen sich zuerst bei Procom registrieren. Das können Sie auf der Website von Procom: http://www. procom-deaf.ch/de/MMXRegistration.aspx. Nach der Registrie-rung schickt Procom eine E-Mail mit dem Benutzernamen und dem Passwort. Diese brauchen Sie, um sich bei myMMX einzuloggen. Erhalten Sie keine E-Mail, schauen Sie auch im Spam-Ordner nach, ob eine E-Mail von Procom angekommen ist.

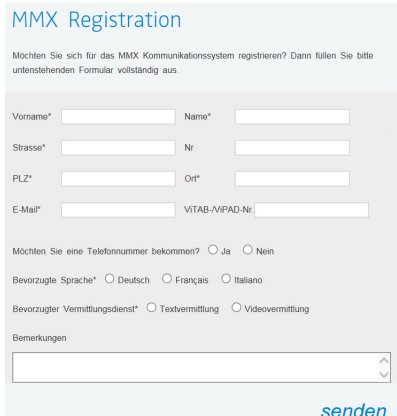

# **3. Herunterladen der App «myMMX»**

Die App können Sie über iTunes Store oder Google Play Store herunterladen. Über folgenden Link kann myMMX auf den PC installiert werden:

http://relais.procom-deaf.ch/MMX\_client\_Procom-deaf/myMMX%20tc\_install.exe.

#### **4. Login**

Mit dem Benutzernamen und Passwort von Procom können Sie sich in die App einloggen. Den Benutzernamen und das Passwort können Sie nicht ändern. Sie bleiben immer gleich. Wir empfehlen Ihnen, den Benutzernamen und das Pass-wort irgendwo aufzuschreiben und auswendig zu lernen.

#### **5. In die Text- oder Videovermittlung einwählen**

In der App können Sie mit einem Klick in die Video-Vermittlung Deutsch oder Text-Vermittlung Deutsch einwählen und über Procom Telefongespräche mit Hörenden führen. Auch in der Video-Vermittlung können Textnachrichten ge-schrieben und gelesen werden. Die Textvermittlung ist vollständig ohne Video.

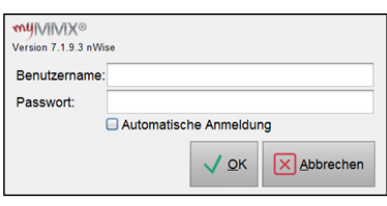

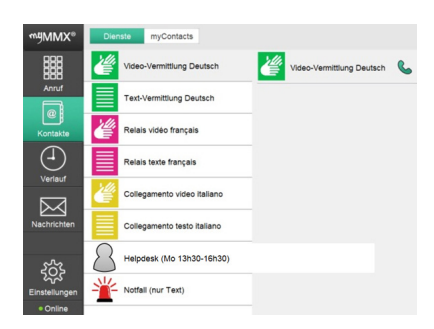

# Informationen

## **6. Eigene Telefonnummer**

Möchten Sie, dass man Sie auf myMMX anrufen kann, können Sie bei Procom eine eigene Telefonnummer anfordern. Dabei handelt es sich um eine Nummer, die mit 062 beginnt. Pro Person sind zwei Telefonnummern möglich (eine private und eine für den Arbeitsplatz). Pro Telefonnummer ist gibt es einen Benutzernamen und ein Passwort. Sie können dann den hörenden Personen die Nummer von Procom und Ihre eigene Telefonnummer bekannt geben.

# **7. Anrufe auf myMMX**

Haben Sie eine eigene Telefonnummer und sind bei myMMX eingeloggt, können Sie Telefonanrufe empfangen. Die App zeigt Ihnen an, wenn Anrufe eingegangen sind. MyMMX ist mit der Blinkanlage von ghe-ces electronic ag kompatibel. Es braucht nur ein zusätzliches Kabel, welches an den Sender der Blinkanlage und an den Computer, das Tablet oder Smartphone angeschlossen werden kann.

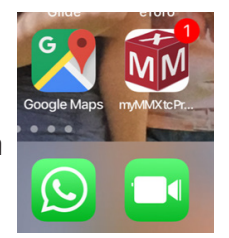

### **8. Nachrichten hinterlassen und hinterlassene Nachrichten lesen**

Bei der Funktion «Media Nachricht» können Sie eine Nachricht hinterlassen, z.B. dass Sie abwesend sind und eine Nachricht hinterlassen werden kann. Ruft Procom Sie während Ihrer Abwesenheit an und hinterlasst eine Nachricht, können Sie diese danach in der myMMX abrufen und lesen. Das geht nur, wenn Sie eine Telefonnummer haben (siehe Punkt 5).

# **9. Öffnungszeiten der Vermittlungsdienste**

Die Öffnungszeiten von VideoCom in der Deutschschweiz sind: Montag - Freitag von 08.00 bis 21.00 Uhr. An Wochenenden und Feiertagen von 10.00 bis 17.00 Uhr. Die Text-Vermittlung ist jeden Tag, einschliesslich an allen Feiertagen, während 24 Stunden offen. Die Vermittlungsdienste in der Romandie und im Tessin haben andere Öffnungszeiten. Diese stehen auf der Homepage von Procom.

# **10. Notrufe (durchgehend 24 Stunden / 365 Tage)**

Mit myMMX können Sie Notrufe tätigen (nur über die Text-Vermittlung). Die Funktion «Notfall» ist nur für lebensbedrohliche Notfälle, bei der die Polizei, Sanität oder Feuerwehr zum Einsatz kommen.

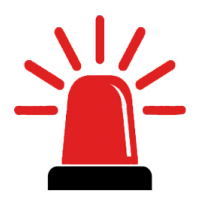

# **11. Technischen Support**

Gibt es Probleme oder allgemeine Fragen zu myMMX, können Sie den technischen Support von Procom kontaktieren, über die E-Mail (support@procom-deaf.ch) oder über myMMX (mit Klick auf die Kachel «Helpdesk»).

# **12. App kann nicht heruntergeladen werden – was tun?**

Können Sie die App «myMMX» nicht herunterladen, z.B. weil sie einen Mac haben, können Sie die Vermittlungsdienste über die webbasierten Homepage von Procom nutzen. Für die Text-Vermittlung lautet der Link: https://relais.procom-deaf.ch/text und für die Video-Vermittlung: https://relais.procom-deaf.ch/ video. Bei der Video-Vermittlung ist einen Prozessoren (CPU) ab iCore 3 optimal. Die Nutzung dieser Dienste ist nur in der Schweiz möglich.

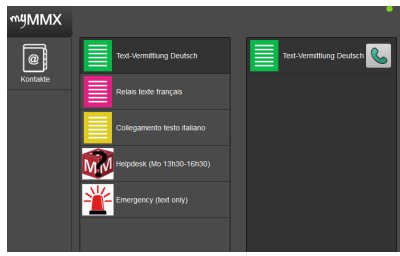

# Informationen

Diese Anleitung ist auf der Website von Procom auch in internationaler Gebärdenspra-che zu sehen (http://www.procom-deaf.ch > Erklärungsfilme in internationaler Gebärdensprache).

Das Praktische an der App ist: Es braucht kein spezielles Gerät, wie früher das Schreibtelefon und auch kein Java-Programm. Die App kann auf verschiedenen neueren Geräten (ausser Mac) heruntergeladen und genutzt werden. Die Geräte Vitab und Vipad sind mit dem neuen System myMMX kompatibel und können immer noch gebraucht werden.

Text: Beratungsstelle für Schwerhörige und Gehörlose Bildquelle: © Procom